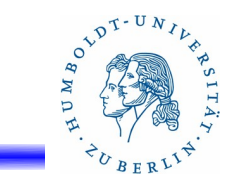

# 15. Firewalls unter UNIX

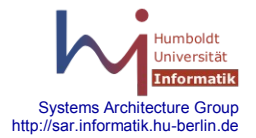

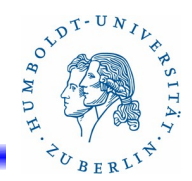

# **Gliederung**

- Grundlagen
- Linux: iptables
- OpenBSD: PF Toolkit
- **BSD, Solaris: IPF Toolkit**
- Löcher in Firewalls: Virtuelle Private Netze

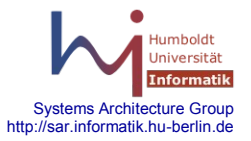

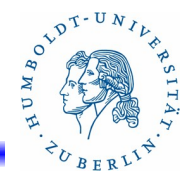

**Historisches** 

- IP Filter wurde ursprünglich von Darren Reed für BSD entwickelt. Es ist zurzeit für FreeBSD, NetBSD, OpenBSD, HU/UX, Irix, QNX, Solaris und SunOS verfügbar. IP Filter steht nicht unter GPL oder einer ähnlichen Lizenz – private Lizenz von D.Reed, die aber eine kostenlose Nutzung zuläßt.
- Mit der Einführung von Solaris 10 stellte SUN den Vertrieb des eigenen Firewallproduktes SunScreen ein. IP Filter wurde Bestandteil des Betriebssystems. IP Filter kann bezüglich IP-Adressen, Ports, Protokolls, Verkehrsrichtung und Interfaces filtern. Zusätzlich ist die Möglichkeit der Bildung von Adresspools vorhanden.

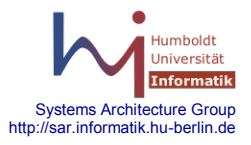

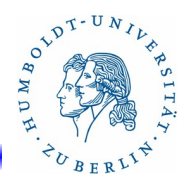

#### Features

- Stateful Packet Filtering
- IPv4 und IPv6 Unterstützung
- Filtern nach: Typ, Flags, Fragmentierungs, IP-Optionen, ToS
- Logging über **syslogd**, eigenen Logdateien und **stdout**
- Statistiken
- Antwortmöglichkeiten auf eingehende Pakete
- **NAT**
- Unterstützung von aktivem FTP auch hinter dem Firewall
- RDR
- Unterstützt zwei Sätze von Filterregeln (aktiv und inaktiv)
- Separate Adresspool-Verwaltung

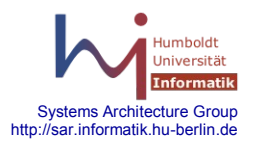

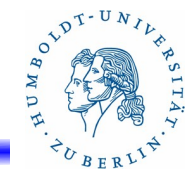

# Aktivieren von IP Filter unter Solaris(2)

- 1. Eventuell **/etc/ipf/ippool.conf** erzeugen (Adresspools)
- 2. **/etc/ipf/ipf.conf** erzeugen (Filterregeln)
- 3. Eventuell **/etc/ipnat.conf** erzeugen (NAT-Regeln)
- 4. Forward aktivieren: **routeadm -e ipv4-forwarding**
- 5. IP Filter einschalten

#### **svcadm enable svc:/network/ipfilter:default**

- 6. IP Filter aktivieren (scharf schalten)
	- Reboot oder
	- ifconfig ce0 unplumb ifconfig ce0 plumb 192.168.1.20 netmask 255.255.255.0 up ifconfig ce0 inet6 unplumb ifconfig ce0 inet6 plumb fec3:f840::1/96 up

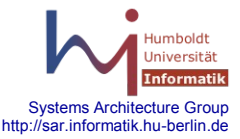

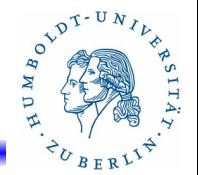

Kommandos(1)

- **ipf** Programm zum Verwalten der aktiven und inaktiven Filterregeln. Pro Filterregelsatz werden die in- und die out-Regeln in einer separaten Liste verwaltet.
- **ipf** [**-AdDEInoPrsvVyzZ**] [**-l block** |**pass** |**nomatch** ] [**-T** *optionlist*] [**-F i** | **o** | **a** | **s** | **S** ] { **-f** *filename* }
	- **-D** IP-Filter abschalten
	- **-E** IP-Filter einschalten
	- **-A** aktive Filterregeln verwalten
	- **-I** inaktive Filterregeln verwalten
	- **-d** Debug-Mode einschalten

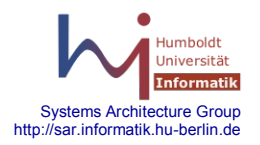

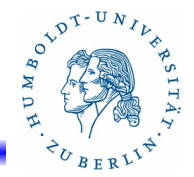

# Kommandos(2)

- **ipf** [**-AdDEInoPrsvVyzZ**] [**-l block** |**pass** |**nomatch** ] [**-T** *optionlist*] [**-F i** | **o** | **a** | **s** | **S** ] { **-f** *filename* }
	- **-F** [ **i** | **o** | **a** | **s** | **S** ] Löschen von Informationen aus dem Filter. Folgende Informationsgruppen können gelöscht werden:
		- **i** Input Filter-Regeln
		- **o** Output Filter-Regeln
		- **a** alle Filter-Regeln
		- **s** alle Informationen über unvollständige Verbindungen in der State-Tabelle
		- **S** alle Informationen über Verbindungen in der State-Tabelle

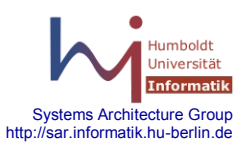

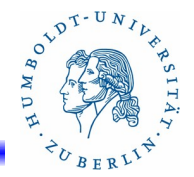

# Kommandos(3)

#### **ipf** [**-AdDEInoPrsvVyzZ**] [**-l block** |**pass** |**nomatch** ] [**-T** *optionlist*] [**-F i** | **o** | **a** | **s** | **S** ] { **-f** *filename* }

**-f** *filename* - Name des Files, in dem Regeln für den IP Filter stehen.

**-l block** | **pass** | **nomatch** - Ändert die Default-Einstellung für das

 Logging von Paketen. Sinnvolle Einstellung ist **nomatch**. Hierdurch werden alle Pakete geloggt, für die keine gültige Regel in den Firewallregeln gefunden wurde.

- **-n** es wird keine Aktion ausgeführt (Test)
- **-P** Hinzufügen von Regeln als temporäre Regeln
- **-r** Löschen von Filterregeln aus dem File

**ipf -r -f delete-rules**

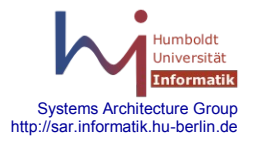

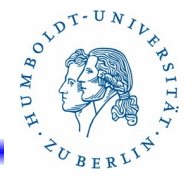

# Kommandos(4)

# **ipf** [**-AdDEInoPrsvVyzZ**] [**-l block** |**pass** |**nomatch** ]

- [**-T** *optionlist*] [**-F i** | **o** | **a** | **s** | **S** ] { **-f** *filename* }
- **-s** Swap aktive Filterregeln gegen inaktive Filterregeln
- **-o** Nur die Output-Liste bearbeiten
- **-v** verbose
- **-V** Anzeigen der Versionsnummer und Zustandsinformationen von ipf
- **-y** manuelle Synchronisation der in-Kernel-Interfaces mit der aktuellen Interface-Status-Liste.
- **-z** Statistiken für Regeln im Eingabefile zurücksetzen
- **-Z** Statistiken für aktive Regeln im Kern zurücksetzen

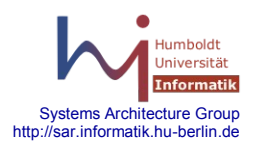

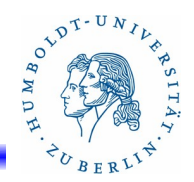

# Kommandos(5)

# **ipf** [**-AdDEInoPrsvVyzZ**] [**-l block** |**pass** |**nomatch** ]

[**-T** *optionlist*] [**-F i** | **o** | **a** | **s** | **S** ] { **-f** *filename* }

Beispiele:

- ipf  $-E$  # Einschalten des IP-Filters
- ipf -f /etc/ipf/ipf.conf # Aktivieren der Paketfilterung
- ipf -Fa # Löschen des aktiven Regelsatzes im Kern
- ipf -Fi # Löschen der aktiven Regeln für Input im Kern
- ipf -Fo # Löschen der aktiven Regeln für Output im Kern
- ipf -I -f inakt.ipf.conf # Laden von Regeln in den inaktiven Regelsatz
- ipf -s # Umschalten zwischen aktiven und inaktivem Regelsatz
- ipf -I -Fa # Löschen des inaktiven Regelsatzes im Kern

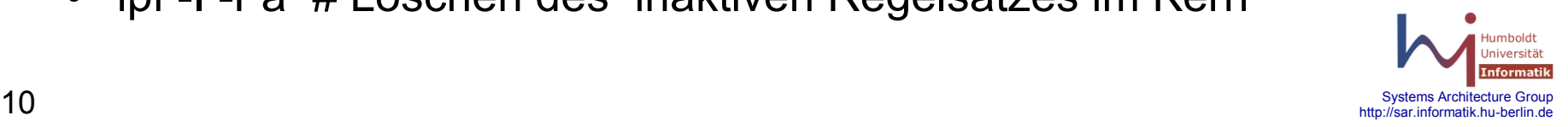

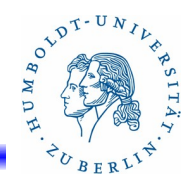

# Kommandos(6)

#### **ipf** [**-AdDEInoPrsvVyzZ**] [**-l block** |**pass** |**nomatch** ] [**-T** *optionlist*] [**-F i** | **o** | **a** | **s** | **S** ] { **-f** *filename* }

Beispiele:

- ipf -Fa -D # Abschalten des IP-Filters, alles darf durch
- ipf -FS # Eintragungen in der State-Tabelle löschen

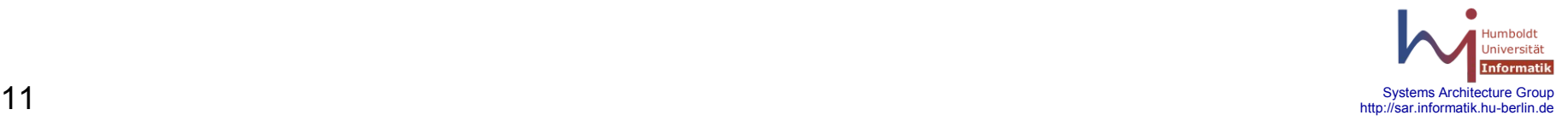

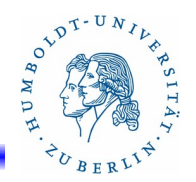

# Kommandos(7)

**ippool** - Programm zur Verwaltung von IP-Adressen im IP-Adressen-Pool. IP-Adressen-Pools sind Mengen von IP-Adressen, die auf verschiedene Weise gebildet werden können. Diesen Mengen werden IDs zugeordnet, über die dann in den Regeln auf die IP-Adressen zugegriffen werden kann. Das Programm kann wie folgt aufgerufen werden: **ippool -a** [**-dnv**] **-m** *num* [**-r** *role*] **-i** *ipaddr*[**/***netmask*] **ippool -A** [**-dnv**] **-m** *num* [ **-r** *role* ] [**-S** *seed*] [**-t** type] **ippool -f** *file* [**-dnv**] **ippool -F** [**-dv**] [**-r** *role*] [**-t** *type*] **ippool -l** [**-dv**] [**-m** *num*] [**-t** *type*] **ippool -r** [**-dnv**] [**-m** *num*] [**-r** *role*] **-i** *ipaddr*[**/***netmask*] **ippool -R** [**-dnv**] [**-m** *num*] [**-r** *role*] [**-t** *type*] **ippool -s** [**-dnv**] [**-M** *core*] [**-N** *namelist*]

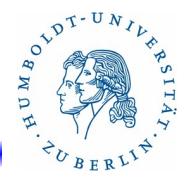

# Kommandos(8)

#### Allgemeine Optionen für **ippool**

- **-d** Debugging Informationen mit ausgeben.
- **-n** nur Test des Kommandos, keine Aktion über dem Kern
- **-v** verbose

#### **ippool -a** [**-dnv**] **-m** *num* [**-r** *role*] **-i** *ipaddr*[**/***netmask*]

- **-a** Hinzufügen neuer IP-Adressen zu einem bestehenden ID **-m** *num* - num ist der Name (Nummer) des ID
- **-r** *role* Funktion, für die der IP-Pool benutzt werden kann: ipf, auth, count (z.Z. nicht unterstützt)
- **-i** *ipaddr*[**/***netmask*] Menge der IP-Adressen(141.20.20.20, 141.20.20.0/255.255.255.0, 141.20.20.0/24)

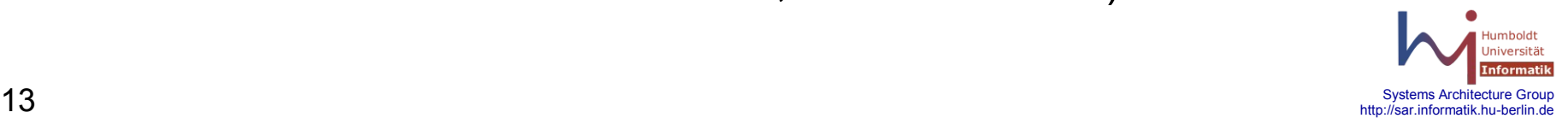

# Kommandos(9)

```
ippool -A [-dnv] -m num [ -r role ] [-S seed] [-t type]
    -A - Erzeugen eines neuen leeren IDs im Kern
    -S seed - Hashwert für Hash-Pools
    -t type - Pooltype: pool, hash, group-map
    -m, -r - siehe Option bei -a
```
#### **ippool -f** *file* [**-dnv**]

**-f** *file* - Laden des IP-Pools aus einem File

**ippool -F** [**-dv**] [**-r** *role*] [**-t** *type*]

**-F** - Löschen der Pools.

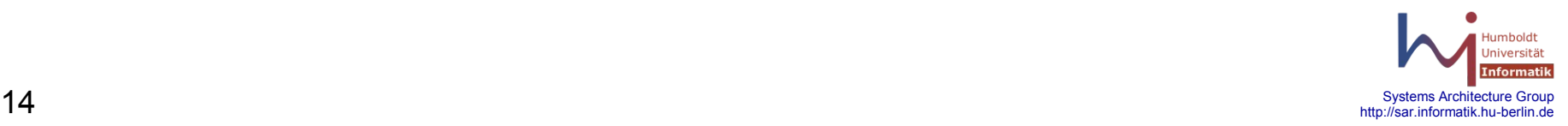

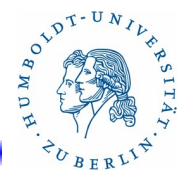

# Kommandos(11)

- **ippool -l** [**-dv**] [**-m** *num*] [**-t** *type*] **-l** - Anzeigen des Inhaltes des Pools
- **ippool -r** [**-dnv**] **-m** *num* [**-r** *role*] **-i** *ipaddr*[**/***netmask*] **-r** - Löschen von IP-Adressen aus einem ID *num*
- **ippool -R** [**-dnv**] **-m** *num* [**-r** *role*] [**-t** *type*] **-R** - Löschen einer ID *num*

**ippool -s** [**-dtv**] [**-M** *core*] [**-N** *namelist*] **-s** - Anzeigen von Statistikinformationen

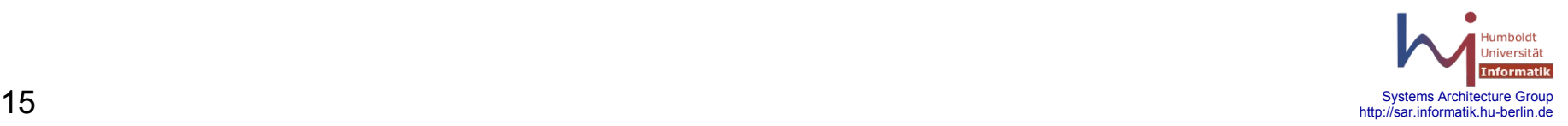

# $e^{\lambda D T - U N}$

# Kommandos(12)

Beispiele:

# Anzeigen des Inhaltes des Pools ippool -l

# Löschen des Inhaltes des Pools

ippool -F

# Laden des Pools vom File

ippool -f /etc/ipf/ippool.conf

# Laden einer Adresse in den Pool 10

Ippool -a -m 10 -i 192.168.1.1/24

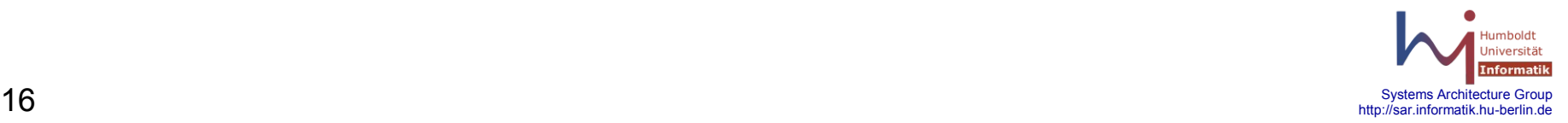

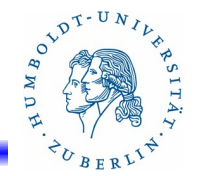

Kommandos(13)

**ipfstat** - Ausgabe von IP Filterregeln und Statistiken bei laufendem IP-Filter. Das Programm kann wie folgt aufgerufen werden:

#### **ipfstat** [**-aACdfghIilnostv**] [**-D** *addrport*] [**-P** *protocol*] [**-S** *addrport*]

[**-T** *refreshtime*]

- **-a** Anzeigen der Accounting Filter Liste (optional)
- **-A** Anzeigen der Authentikation-Statistik
- **-C** Anzeigen der Statistik für offene Verbindungen, zusammen mit **-t**
- **-t**  Wiederholt anzeigen
- **-d** Debugging on
- **-D** *addrport* Protokoll nur für angegebene Zieladresse (*ipaddr*[**,***port*) anzeigen
- **-P** *protocol* Ausgaben nur für das angegebene Protokoll.

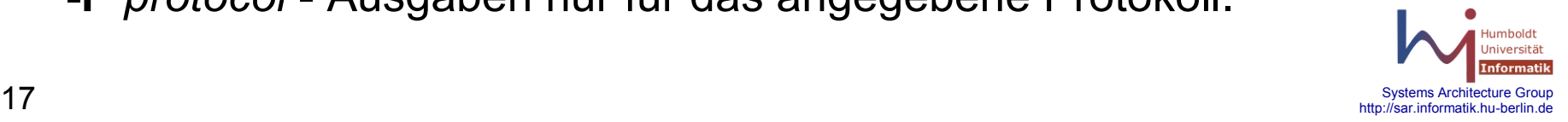

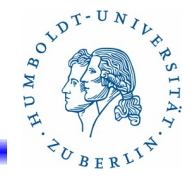

# Kommandos(14)

#### **ipfstat** [**-aACdfghIilnostv**] [**-D** addrport] [**-P** protocol] [**-S** addrport] [**-T** refreshtime]

- **-S** *addrport* Protokoll nur für angegebene Quelladresse (*ipaddr*[**,***port*]) anzeigen
- **-f** IP-Fragment Status anzeigen
- **-g** Gruppen Anzeigen (wenn vorhanden)
- **-h** Trefferanzeige pro Regel (**-hi**)
- **-l** (grosses i) Statistik für inaktive Regeln
- **-i** input-Regeln
- **-l** (kleines l) zusammen mit **-s** anzeigen der aktiven State-Eintragungen
- **-n** Regelnummern mit ausgeben.

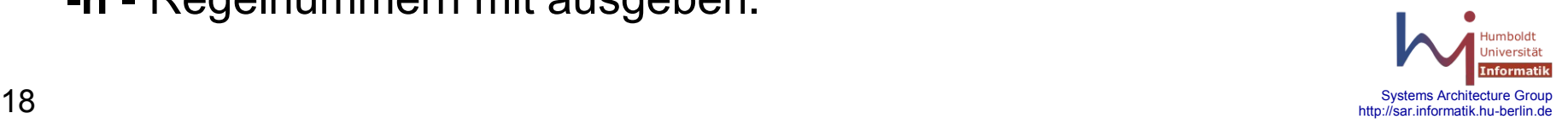

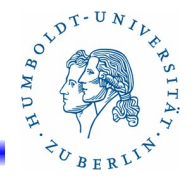

# Kommandos(15)

#### **ipfstat** [**-aACdfghIilnostv**] [**-D** addrport] [**-P** protocol] [**-S** addrport]

- [**-T** refreshtime]
- **-o** output-Regeln anzeigen
- **-s** Statistik für Statusinformationen anzeigen
- **-v** verbose
- **-T** refreshtime Zusammen mit **-t**, Statistiken wiederholt anzeigen. refreshtime ist das Zeitintervall in Sekunden

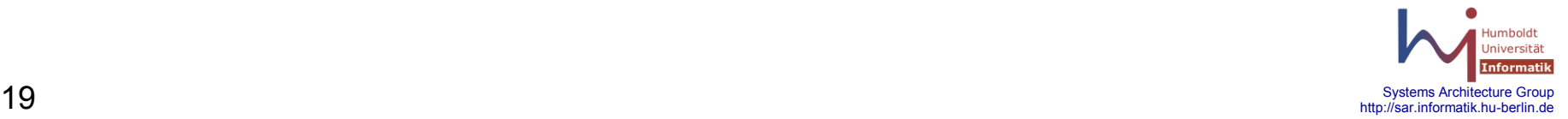

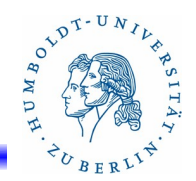

Kommandos(16)

#### **ipfstat** [**-aACdfghIilnostv**] [**-D** addrport] [**-P** protocol] [**-S** addrport] [**-T** refreshtime]

Beispiele:

ipfstat -ai ipfstat -aio ipfstat -A ipfstat -Ct ipfstat -C ipfstat -C -S 141.20.20.67,22 -t ipfstat -C -D 141.20.20.22 -t ipfstat -f

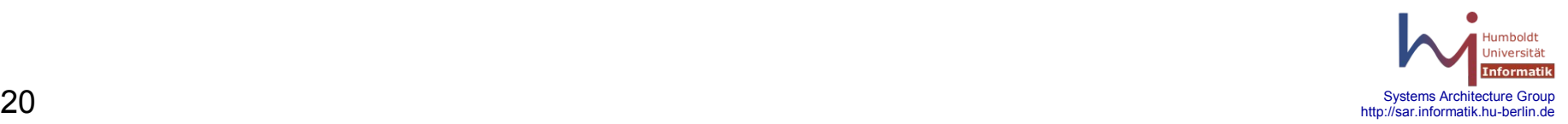

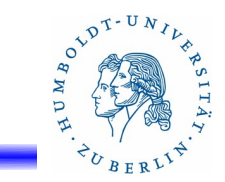

# Kommandos(17)

#### **ipfstat** [**-aACdfghIilnostv**] [**-D** addrport] [**-P** protocol] [**-S** addrport] [**-T** refreshtime]

Beispiele:

ipfstat -g

ipfstat -hi

ipfstat -s

ipfstat -ls

ipfstat -in

ipfstat -in

ipfstat -Ct -T 3

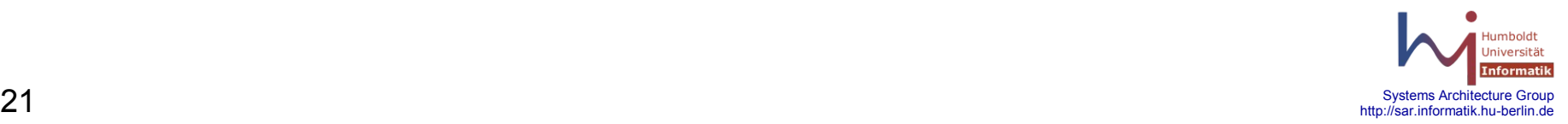

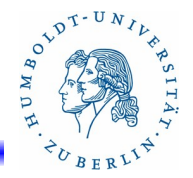

# Kommandos(18)

**ipnat -** Programm zum Laden der NAT-Regeln in den IP-Filter. Das Programm kann wie folgt aufgerufen werden:

#### **ipnat** [**-lhnrsvCF**] **-f** *filename*

- **-C** löschen aller NAT Regeln
- **-F** löschen aller z.Z. aktiven NAT-Eintragungen (vorhandene Verbindungen)
- **-f** filename Laden der NAT-Regeln vom File filename (ohne Option **-r**)
- **-h** Anzeigen der Treffer der NAT-Regeln
- **-l** (kleines l) Anzeigen der aktuellen NAT-Regeln
- **-n** nichts machen, nur Syntax prüfen
- **-s** Statistiken anzeigen
- **-r** löschen von NAT-Regeln, die im File spezifiziert sind.

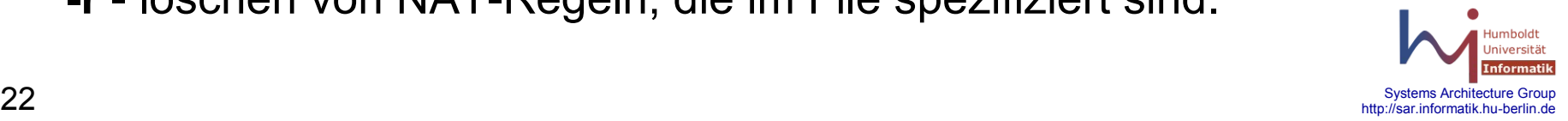

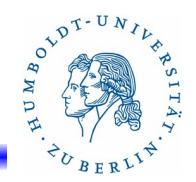

Kommandos(19)

**ipnat** [**-lhnrsvCF**] **-f** *filename*

Beispiele:

# Liste der NAT-Regeln anzeigen ipnat -l # Statistik anzeigen lassen ipnat -s # Treffer anzeigen lassen ipnat -h

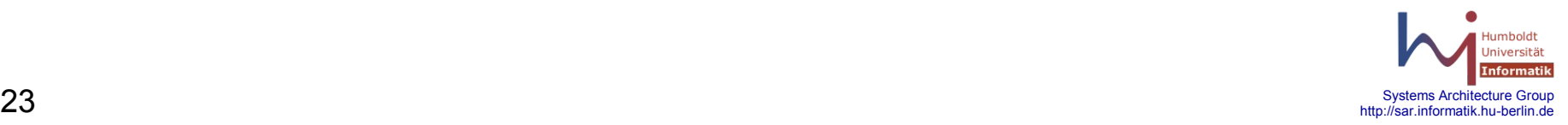

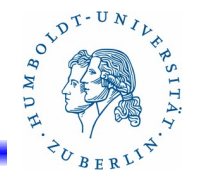

# Kommandos(20)

**ipfs** - Speichern und laden von NAT-Regeln und Statusinformationen. Damit ist es möglich Statusinformationen über ein "Reboot" zu retten. Verbindungen werden dadurch nicht unterbrochen. Das Programm kann wie folgt aufgerufen werden:

```
ipfs [-nv] -l
ipfs [-nv] -u
ipfs [-nv] [-d dirname] -R
ipfs [-nv] [-d dirname] -W
ipfs [-nNSv] [-f filename] -r
ipfs [-nNSv] [-f filename] -w
ipfs [-nNSv] -f filename -i interface1,interface2
```
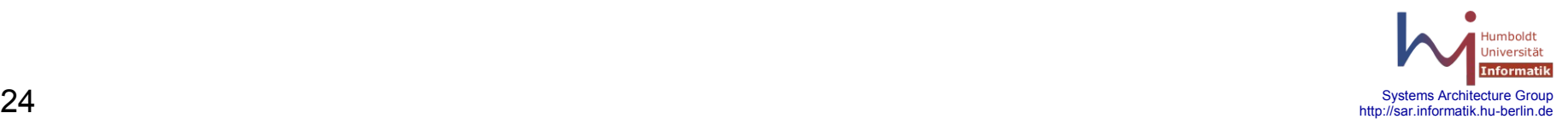

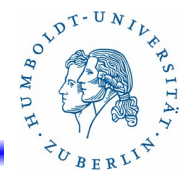

# Kommandos(21)

#### **ipfs** [**-nv**] **-l**

- **-n** nichts tun, nur testen
- **-v** verbose
- **-l** sperren der State-Tabelle im Kern

#### **ipfs** [**-nv**] **-u**

**-u** - entsperren der State-Tabelle im Kern

#### **ipfs** [**-nv**] [**-d** *dirname*] **-R**

**-R** - Rückspeichern der Informationen aus der angegebenen Direktory ( d dirname) in den Kern. Standard: /var/db/ipf

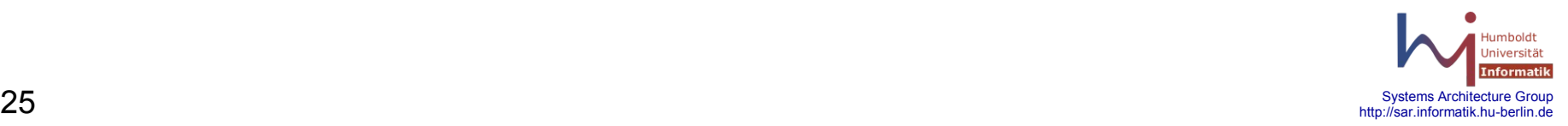

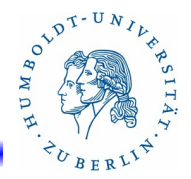

Kommandos(22)

**ipfs** [**-nv**] [**-d** dirname] **-W**

**-W** - Schreiben der ipfstate-Tabelle in das angegebene Direktory

#### **ipfs** [**-nNSv**] [**-f** *filename*] **-r**

**-r** - Lesen der Informationen vom File und in den Kern speichern

#### **ipfs** [**-nNSv**] [**-f** *filename*] **-w**

**-w** - Schreiben der Informationen aus dem Kern in das File

**ipfs** [**-nNSv**] **-f** *filename* -i *interface1***,***interface2*

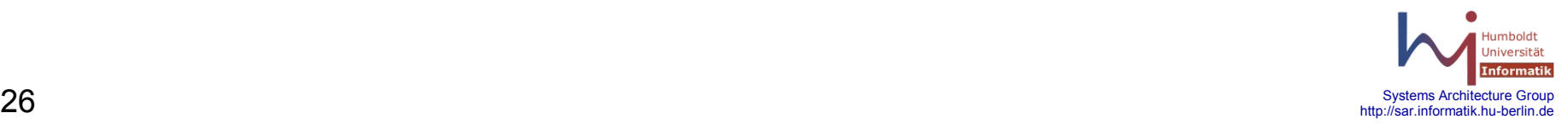

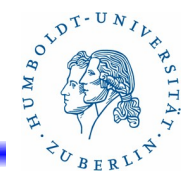

Kommandos(23)

**ipmon** - Anzeigen der Protokoll-Informationen, die über /dev/ipl ausgegeben werden. ipmon kann wie folgt aufgerufen werden:

**ipmon** [**-abDFhnpstvxX**] [**-N** *device*] [ [**-o**] [**N** |**S** | **I**] ] [**-O** [**N** | **S** | **I**]]

[**-P** *pidfile*] [**-S** *device*] [**-f** *device*] [*filename*]

- **-a** Alle Logfiles anzeigen
- **-b** erzeugen von HEX-Kode für den Inhalt von Paketen
- **-D** starten von ipmon als Daemon
- **-f** *device* alternatives Input-File für LOG-Informationen
- **-F** löschen von Pufferinformationen
- **-h** Help-Informationen ausgeben
- **-n** Namensauflösung für Hosts und Ports

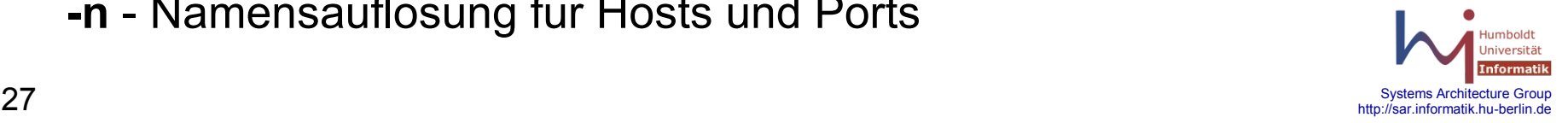

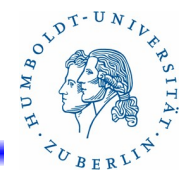

Kommandos(23)

### **ipmon** [**-abDFhnpstvxX**] [**-N** *device*] [ [**-o**] [**N** | **S** | **I**] ] [**-O** [**N** | S | **I**]] [**-P** *pidfile*] [**-S device**] [**-f** *device*] [*filename*]

- **-n** Namensauflösung für Hosts und Ports
- **-N** *device* NAT-Informationen für das Gerät auslesen
- **-o** [**N | S| I**] Art des Logfiles, das ausgewertet werden soll: **N** -NAT, **S** - Statusfile, **I** - IP-Filter
- **-O** [**N | S | I** ] Art der Loginformationen, die nicht ausgegeben werden sollen
- **-p** Portnummern immer als Nummern anzeigen.
- **-s** Ausgabe der Informationen über den **syslogd**

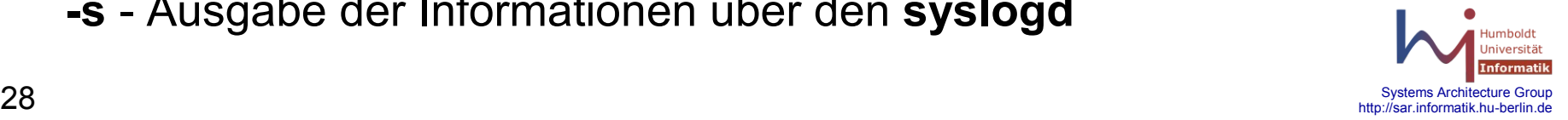

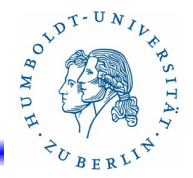

Kommandos(24)

### **ipmon** [**-abDFhnpstvxX**] [**-N** *device*] [ [**-o**] [**N** | **S** | **I**] ] [**-O** [**N** | **S** | **I**]] [**-P** *pidfile*] [**-S** *device*] [**-f** *device*] [*filename*]

- **-t**  tail-Form der Auswertung
- **-v** verbose (TCP-Window,ack, sequence-fields)
- **-x** Anzeigen in HEX-Format
- **-X** nur Header in HEX-Format

*filename* – Ausgabe von **ipmon**, wenn nicht angegeben erfolgt die Ausgabe auf STDOUT

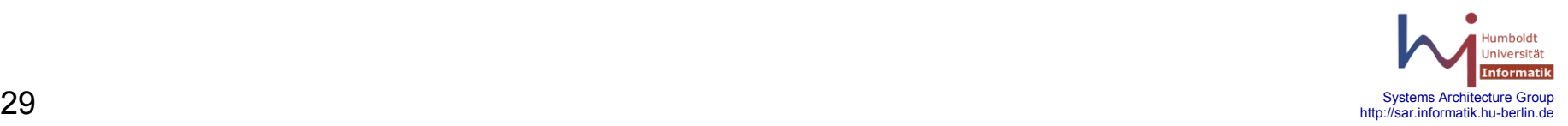

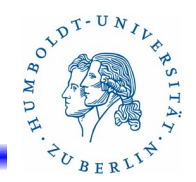

Kommandos(25)

#### **ipmon** [**-abDFhnpstvxX**] [**-N** *device*] [ [**-o**] [**N** | **S** | **I**] ] [**-O** [**N** | **S** | **I**]] [**-P** *pidfile*] [**-S** *device*] [**-f** *device*] [*filename*] Beispiele:

ipmon -a ipmon -ao N ipmon -ao I ipmon -an cat /dev/ipl > /tmp/logfile ipmon -f /tmp/logfile

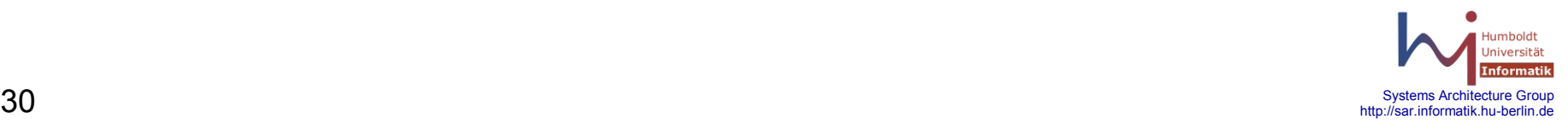

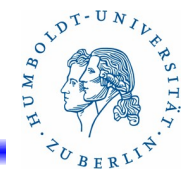

http://sar.informatik.hu-berlin.de

# Konfigurationsfiles(1)

**/etc/ipf/ippool.conf** - Konfigurationsfile für IP-Address-Pool beim starten des Betriebssystems. Ein Eintrag hat folgende einfache Syntax:

**table role =** *role-name* **type =** *storage-format* **number =** *id-number*

**{** *ipaddr***/***maskbits* {, *ipaddr***/***maskbits*} **};**

Dabei bedeutet:

*role-name* - Rolle im Filter, z.Z. nur **ipf**

*storage-format* - Speicherformat für die IP-Adressen, z.Z. gibt es die Formate **hash** und **tree** .

id-number - Regelnummer, diese Zahl wird zur Referenzierung der Tabelle in den Regelwerken benötigt. z.B

#### **pass in from pool**/33 **to any**

ipaddr/maskbists - beschreibt die IP-Adressen, die zu der Tabelle gehören, z.B. 141.20.20.0/24, 141.20.23.13/32

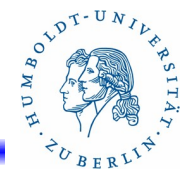

# Konfigurationsfiles(2)

#### **/etc/ipf/ippool.conf**

Beispiel:

```
_{32} and 141.20.37.0/24, 141.20.38.0/24, 141.20.39.0/24 }; the substant of \frac{1}{\rm Mpc} informatik. Architecture Group
                                                                             http://sar.informatik.hu-berlin.de
table role = ipf type = tree number = 10 { 141.20.20.18/32, 141.20.20.20/32, 141.20.20.22/32, 141.20.20.50/32, \
              141.20.20.51/32, 141.20.20.78/32 , 141.20.28.18/32 };
table role = ipf type = tree number = 20
      { 141.20.20.0/24 };
table role = ipf type = tree number = 100
      { 141.20.20.0/24, 141.20.21.0/24, 141.20.22.0/24, 141.20.23.0/24, \
        141.20.24.0/24, 141.20.25.0/24, 141.20.26.0/24, 141.20.27.0/24, \
        141.20.28.0/24, 141.20.30.0/24, 141.20.31.0/24, 141.20.32.0/24, \
        141.20.33.0/24, 141.20.34.0/24, 141.20.35.0/24, 141.20.36.0/24, \
```
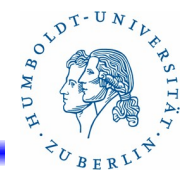

# Konfigurationsfiles(3)

**/etc/ipf/ipf.conf** - Konfigurationsfile für den IP-Filter für die Filterregeln. Dieses File enthält die Anfangskonfiguration des IP-Filters bezüglich der Filterregeln, die beim Booten des Systems geladen werden. Die Syntax des Regelwerkes entspricht denen von **PFCTL** bei **OpenBSD**. Allerdings werden keine Makros unterstützt. Dafür wurde der IP-Pool-Mechanismus integriert. Die Abarbeitung des Regelwerkes durch den IP-Filter erfolgt ebenfalls ähnlich wie bei **OpenBSD**, alle Regeln werden der Reihe nach ausgewertet. Die Aktion der letzten passenden Regel wird ausgeführt, es sei denn, die Option **quick** wurde spezifiziert. Die Eintragungen im File haben folgendes Format:

*action* [ **in** | **out** ] {*option*} *keyword*{,*keyword*}

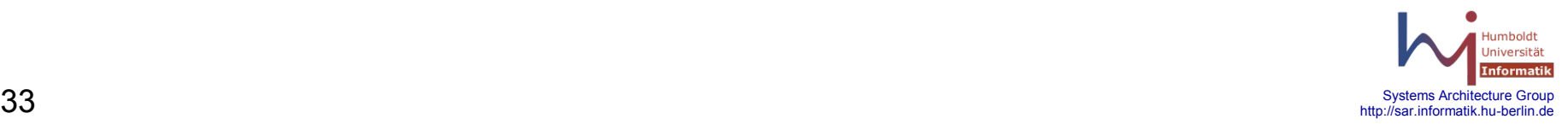

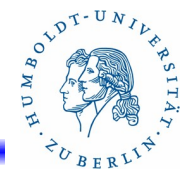

# Konfigurationsfiles(3)

#### **/etc/ipf/ipf.conf**

*action* [ **in** | **out** ] {*option} keyword*{,*keyword*} *action* steht dabei für:

**block** - Paket blockieren

**pass** - Paket passieren lassen

**log** - Protokoll des Paketes für ipmon

**count** - zählen des Paketes für die Statistik für ipfstat

**skip** *number* - *number* Regeln übergehen (Sprung im Regelwerk)

**auth** - Authentifizierung notwendig

und stellt die Aktion dar, die ausgeführt werden soll, wenn die nachfolgenden Bedingungen passen.

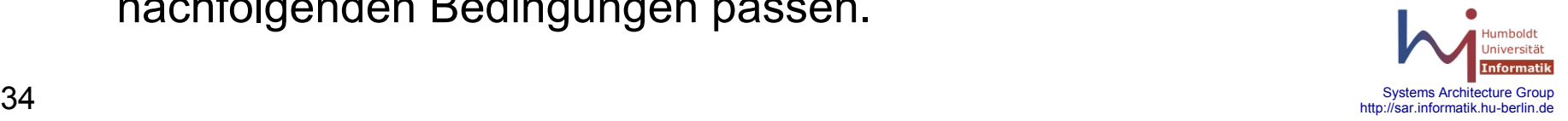

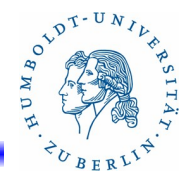

# Konfigurationsfiles(4)

#### **/etc/ipf/ipf.conf**

*action* [ **in** | **out** ] {*option*} *keyword*{,*keyword*}

Die Schlüsselwörter **in** bzw. **out** charakterisieren eingehende bzw. ausgehende Pakete.

*option* steht für zusätzliche Aktionen bzw. Bedingungen.

**log** - Protokollieren des Paketes, wenn dies die letzte passende Regel ist. Kann durch **ipmon** angezeigt werden.

- **quick** Es wird keine weitere passende Regel gesucht, wenn diese Regel passt. Die zugehörige Aktion wird ausgeführt.
- **on** *interfacename* Spezifiziert diese Regel nur für das angegebene Interface *interfacename*.

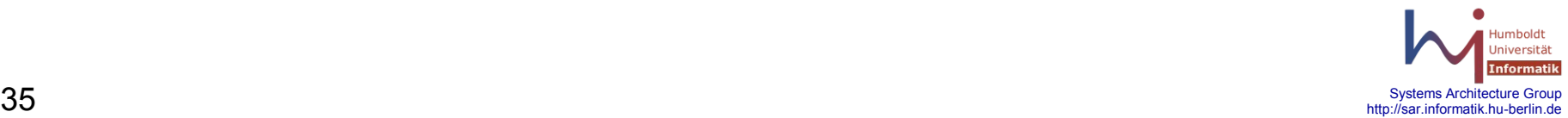

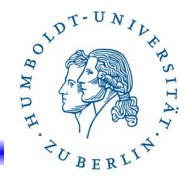

Konfigurationsfiles(5)

**/etc/ipf/ipf.conf** 

*action* [ **in** | **out** ] {*option} keyword*{,*keyword*}

Weitere Möglichkeiten für *option*

**dup-to** *interfacename* - Kopieren des Paketes zu Ausgabe zu dem angegeben Interface.

**to** *interfacename* - Umlenken des Paketes zur Ausgabe an das angegeben Interface.

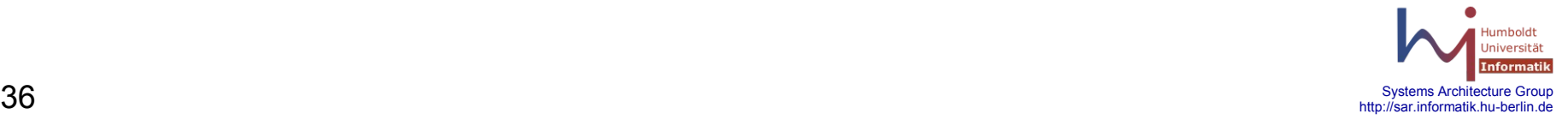

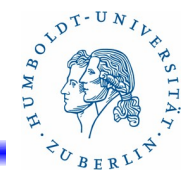

# Konfigurationsfiles(6)

#### **/etc/ipf/ipf.conf**

#### *action* [ **in** | **out** ] {*option} keyword*{,*keyword*}

Nach den Optionen folgen eine Reihe von Bedingungen *keyword*, die entweder erfüllt sein müssen, damit die Regel passt und die zugehörige Aktion ausgeführt werden kann, wenn dies die letzte passende Regel ist (Ausnahme: **quick**) oder zusätzliche Aktionen im Filter auslösen - z.B. keep. Folgende Bedingungen sind möglich:

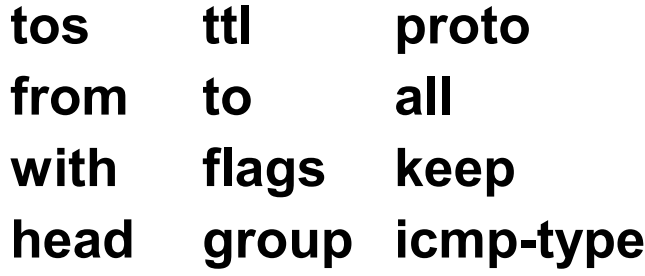

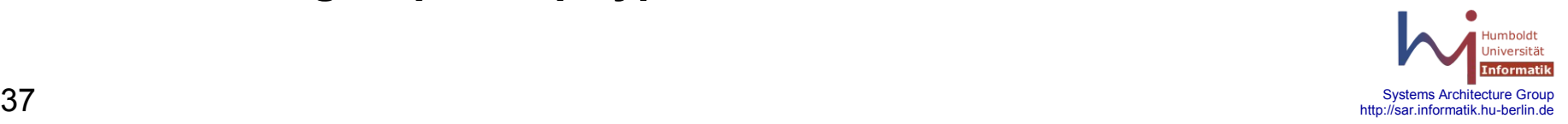

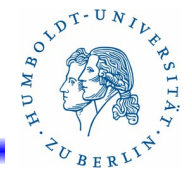

Konfigurationsfiles(7)

**/etc/ipf/ipf.conf** 

*action* [ **in** | **out** ] {*option} keyword*{,*keyword*} *keyword*: **tos** *number* - Das Paket hat den Type-of-Service Wert *number* (hex. oder dez. Zahl). **ttl** value - Das Paket hat den TTL-Wert value (Zahl). **proto** *protocol* - Das Paket gehört zum Protokoll *protocol*. Folgende Angaben sind für *protocol* zulässig: **tcp/udp**, **tcp**, **udp**, **icmp**, dez. Nummer des Protokolls

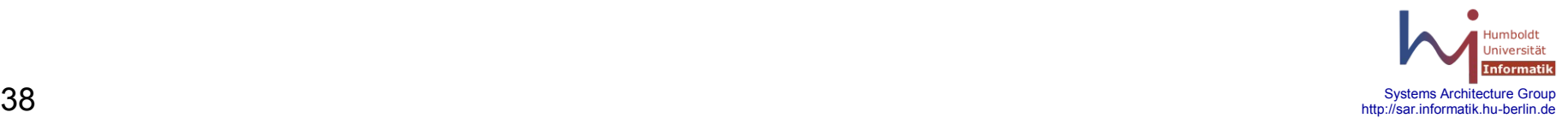

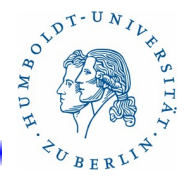

Konfigurationsfiles(8)

**/etc/ipf/ipf.conf** 

*action* [ **in** | **out** ] {*option} keyword*{,*keyword*} **from** [**!**] *ipaddress* **port** *ports -* Paket hat die Quelladresse. *ipaddress* kann folgende Werte annehmen:

- *Hostname*[**/***Maskenbits*]
- *IP-Addresse*[/Maskenbits]
- **any oder <thishost>**
- **pool/***pool-id* ID eines Pools von IP-Adressen. *ports* kann folgende Werte annehmen:
- [=|<|>|<=|>=] *portnummer*
- *portnummer* [<>|><] portnummer

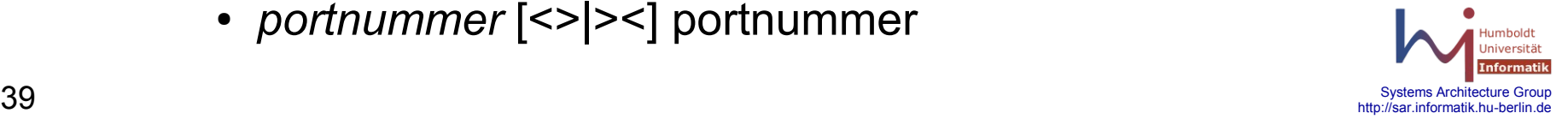

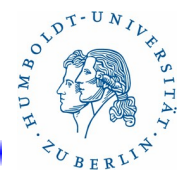

Konfigurationsfiles(9)

**/etc/ipf/ipf.conf** 

*action* [ **in** | **out** ] {*option} keyword*{,*keyword*}

**to** [**!**] *ipaddress* **port** *ports -* Paket hat die Zieladresse. *ipaddress* kann folgende Werte annehmen:

- *Hostname*[**/***Maskenbits*]
- *IP-Addresse[*/Maskenbits]
- **any oder <thishost>**
- **pool/***pool-id* ID eines Pools von IP-Adressen. *ports* kann folgende Werte annehmen:
- [=|<|>|<=|>=] *portnummer*
- *portnummer* [<>|><] portnummer

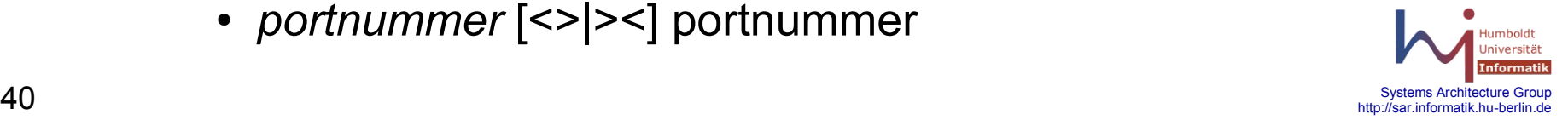

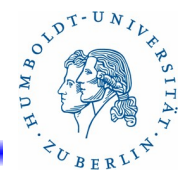

Konfigurationsfiles(10)

**/etc/ipf/ipf.conf** 

*action* [ **in** | **out** ] {*option} keyword*{,*keyword*} *keyword:*

- **all** Das Paket kann von beliebigen IP-Adressen und Ports kommen und zu beliebigen IP-Adressen und Ports weitergeleitet werden
- **with** [**not**|**no**] [ **ipopts** | **short** | **fraq** | **opt** *optname* ] Paket erfüllt die angegeben Attribute. Dient zum Erkennen von fehlerhaften IP-Paketen.

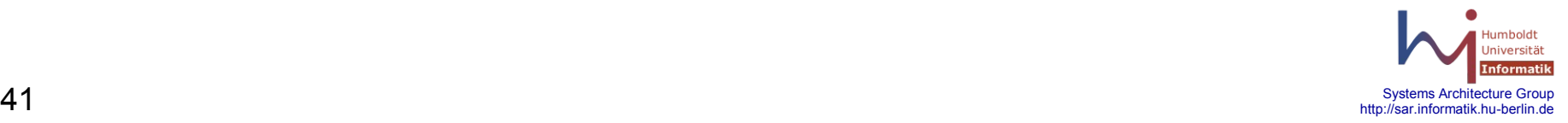

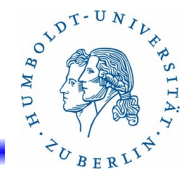

# Konfigurationsfiles(11)

**/etc/ipf/ipf.conf** 

*action* [ **in** | **out** ] {*option} keyword*{,*keyword*}

*keyword*:

**flags** *flags*[**/***flagmask*] - Im Paket sind die angegeben Flags flags gesetzt. Wird nur bei TCP benutzt. flagmask dient zum definieren von Testmasken. Folgende Flags sind erlaubt:

```
F - FIN, S - SYN, R - RST,
```

```
A - ACK, U -URG
```
Beispiele:

- flags S Flag S ist gesetzt
- flags S/SA Flag S ist gesetzt und Flag A nicht!

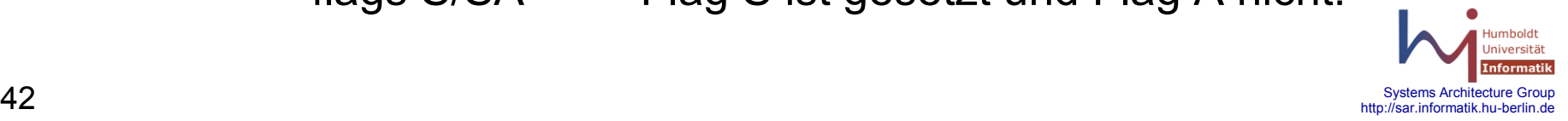

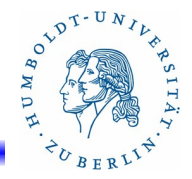

# Konfigurationsfiles(12)

**/etc/ipf/ipf.conf** 

*action* [ **in** | **out** ] {*option} keyword*{,*keyword*}

*keyword*:

**icmp-type** *icmptype* [ **code** *number* ] - Nur gültig für ICMP-Pakete. Das Paket ist vom angegeben Type *icmptype*. Für icmptype sind folgende Angaben möglich:

**unreach**, **echo**, **echorep**, **squench**, **redir**, **timex**,**inforeq**, **paramprob**, **timest**, **timestrep**, **inforep**, **maskreq**, **maskrep** *number* gibt den Untertype für den *icmptype*.

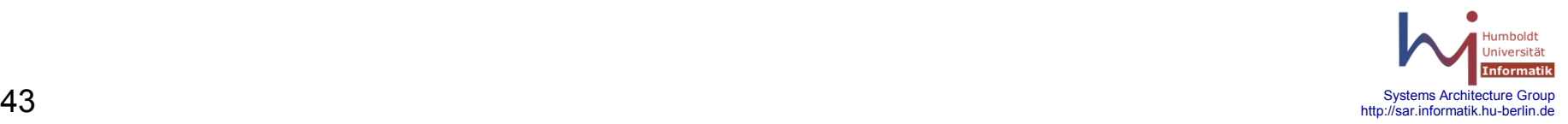

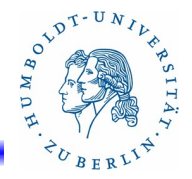

# Konfigurationsfiles(13)

**/etc/ipf/ipf.conf** 

*action* [ **in** | **out** ] {*option} keyword*{,*keyword*}

*keyword*:

- **keep state**  Wenn das Paket den Filter erfolgreich passiert, wird der Status der Verbindung gespeichert und weitere Pakete, die zu dieser Verbindung gehören, können den Filter ebenfalls passieren.
- **keep frags**  Wenn das Paket ein Fragment ist, werden Informationen über dieses Fragment gespeichert und bei späteren Fragmenten berücksichtigt.

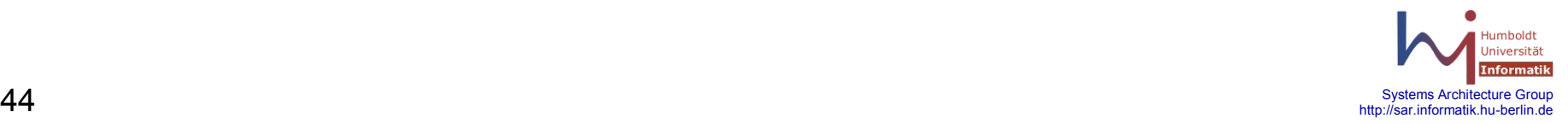

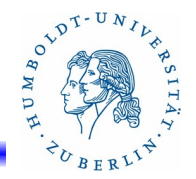

Konfigurationsfiles(14)

**/etc/ipf/ipnat.conf** - Konfigurationsfile für den IP-Filter für die NAT-Regeln. Dieses File enthält die Anfangskonfiguration des IP-Filter bezüglich der NAT-Regeln, die beim Booten geladen werden. NAT-Regeln haben folgenden prinzipiellen Aufbau:

**map** *interface-name old-ip* **->** *new-ip-mask*

für NAT, neue Adresse wird zufällig, round-robin Verfahren bestimmt

**bitmap** *interface-name old-ip* **->** *new-ip-mask*

für BINAT, bidirektionales NAT, feste Adresszuordnung

**rdr** *interface-name old-ip-mask* **port** *old-port ->* \

 *new-ip-mask* **port** *new-port protocol* 

für RDR, Umlenkung einzelner Ports.

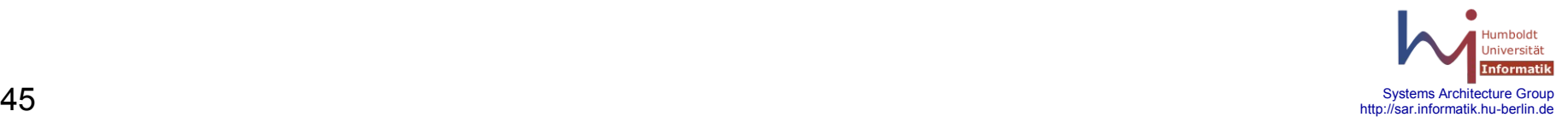

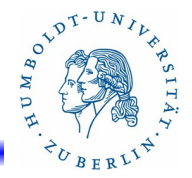

# Konfigurationsfiles(15)

#### **/etc/ipf/ipnat.conf**

Beispiele:

- 1. rdr le0 141.20.20.40/32 -> 201.1.2.3/32
- 2. rdr le0 203.1.2.3/32 port 80 -> 203.1.2.3/32,203.1.2.4/32 port 80 \ tcp round-robin

rdr le0 203.1.2.3/32 port 80 -> 203.1.2.5/32 port 80

- 3. map ce0 from 10.1.0.0/16 to any -> 201.1.2.3/32
- 4. map eri1 from 192.168.199.0/24 to any -> 141.20.20.120/32 map ppp0 from  $10.0.0.0/8 \rightarrow 203.1.2.0/24$  portmap tcp/udp \ 3000:65000

map ppp0 from 10.0.0.0/8 -> 203.1.2.0/24 portmap tcp/udp auto

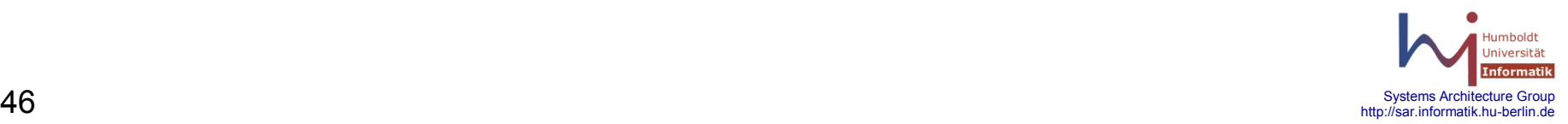

AND T-UNIVERS

Beispiele(1)

1. Reihenfolge

# alles kann passieren block in all pass in all

# alles wird blockiert pass in all block in all

# alles wird blockiert block in quick all pass in all

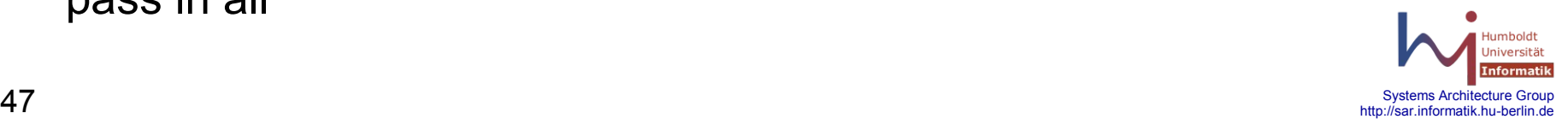

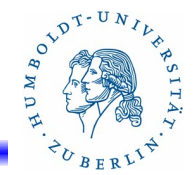

Beispiele(2)

2. Filtern nach IP-Adressen - blockieren privater Adress-Räume

block in quick from 192.168.0.0/16 to any block in quick from 172.16.0.0/12 to any block in quick from 10.0.0.0/8 to any pass in all

3. Interface erlauben

pass in quick on bge0 to any keep state block in all

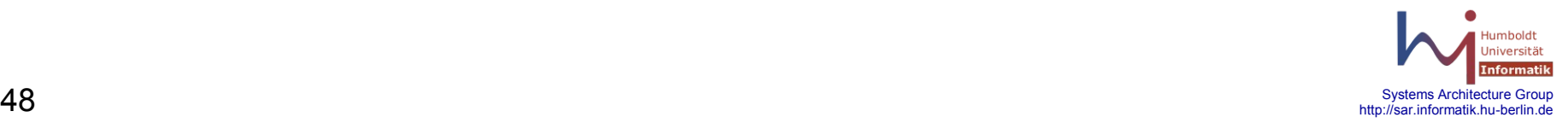

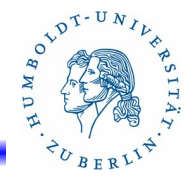

Beispiele(3)

4. Interface und IP-Adressen

block in quick on bge0 from 192.168.4.0/24 to any pass in quick on bge1 from 192.168.3.0/24 to any keep state block in all

5. Eigenes Routen von privaten Netzen verhindern - etwas für die Allgemeinheit tun

block out quick on bge0 from any to 192.168.0.0/16 block out quick on bge0 from any to 172.168.0.0/12 block out quick on bge0 from any to 10.0.0.0/8 block out quick on bge0 from any to 127.0.0.0/8 pass in all keep state pass out all keep state

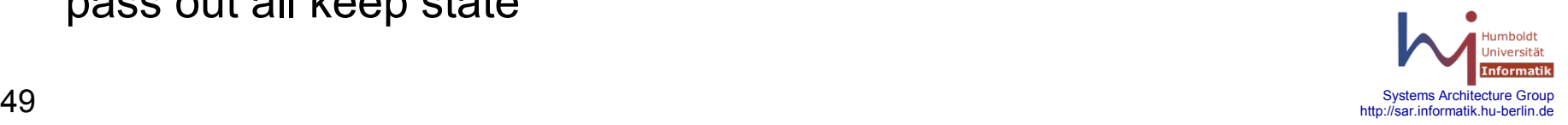

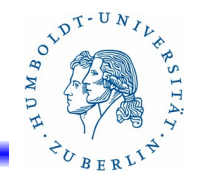

Beispiele(4)

6. Pakete von privaten Netzen verbieten und protokollieren - Schutz für uns

block in log quick on bge0 from any to 192.168.0.0/16 block in log quick on bge0 from any to 172.168.0.0/12 block in log quick on bge0 from any to 10.0.0.0/8 block in log quick on bge0 from any to 127.0.0.0/8 pass in all keep state

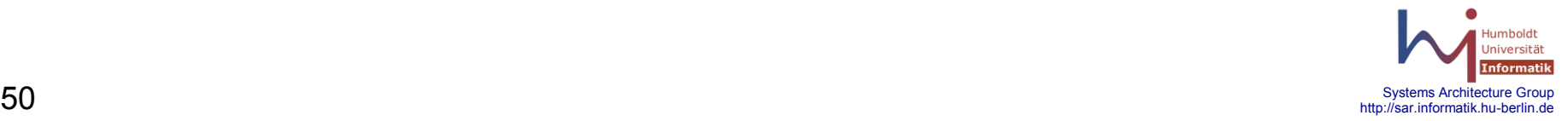

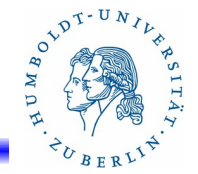

Beispiele(5)

7. Vollständiger einfacher Regelsatz (bge0 - extern, bge1 - intern) (1)

block in all block out all pass out quick on lo0 keep state pass in quick on lo0 keep state block out quick on bge0 from any to 192.168.0.0/16 block out quick on bge0 from any to 172.168.0.0/12 block out quick on bge0 from any to 10.0.0.0/8 block out quick on bge0 from any to 127.0.00/8

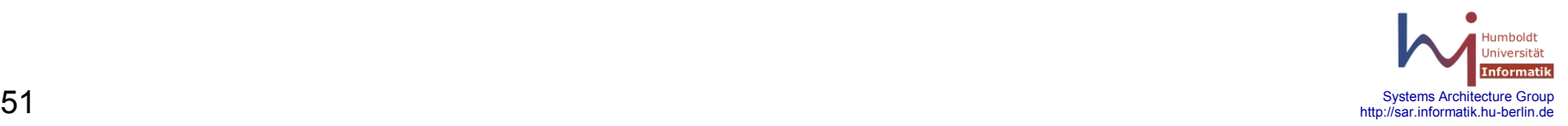

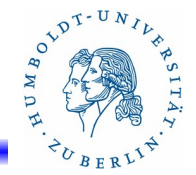

Beispiele(6)

7. Vollständiger einfacher Regelsatz (bge0 - extern, bge1 - intern) (2)

block in log quick on bge0 from any to 192.168.0.0/16 block in log quick on bge0 from any to 172.168.0.0/12 block in log quick on bge0 from any to 10.0.0.0/8 block in log quick on bge0 from any to 127.0.00/8 pass out quick on bge1 keep state pass in on quick bge1 keep state #

pass out on bge0 proto tcp/udp from any to any keep state

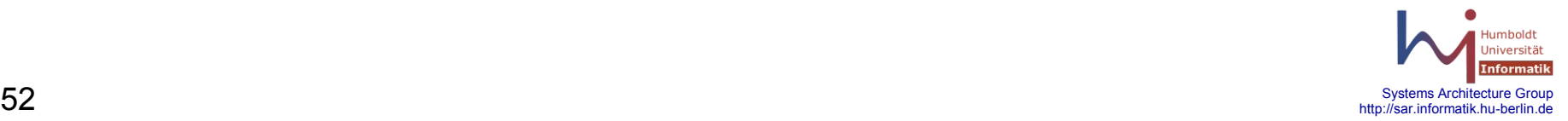

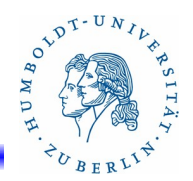

Beispiele(7)

8. ICMP-Filtern

# kein ICMP (kein ping)

block in log quick on bge0 icmp from any to any

# ordentliches Ping erlauben, böses Ping verbieten (Spoofing verbieten) block in quick on bge0 from 192.168.0.0/16 to any

 ... block in quick on bge0 from 127.0.0.0/8 to any pass in quick on bge0 proto icmp from any to <thishost> icmp-type 0 pass in quick on bge0 proto icmp from any to <thishost> icmp-type 11 block in log quick on bge0 prot icmp from any to any pass in all keep state

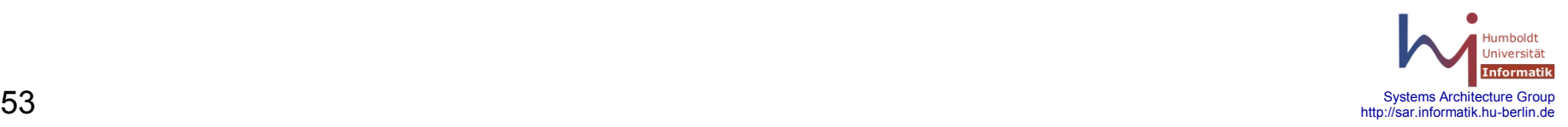

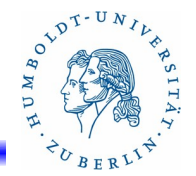

Beispiele(8)

9. Portspezifisches Blockieren von unliebsamen Paketen (neugieriges Window)

block in on ce0 proto udp from 141.20.20.16 port = 520 to 141.20.20.255/32 block in on ce0 proto udp from any port 137 to <thishost> block in on ce0 proto udp from any port 137 to 141.20.20.255/32 block in on ce0 proto udp from any port 138 to <thishost> block in on ce0 proto udp from any port 137 to 141.20.20.255/32

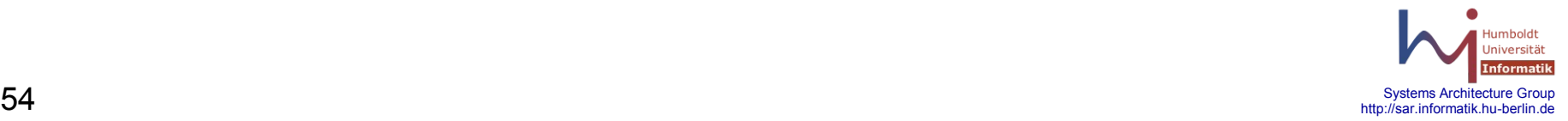

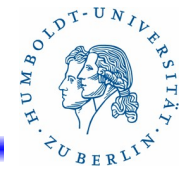

Beispiele(9)

10. Personal Firewall für einen Server mit NFS

Der Server stellt folgende Dienste zur Verfügung: Mail mit SMTP,POP,IMAP Radius-Server DNS-Server NFS-Server für spezielle Rechner NIS-Server für spezielle Rechner Problem: NFS-Ports sind variable und können erst nach dem Start des Dienstes in das Regelwerk des Firewalls integriert werden!!!

 $55$  Systems Architecture Group http://sar.informatik.hu-berlin.de http://sar.informatik.hu-berlin.o

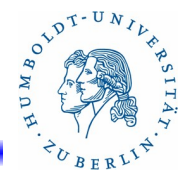

Beispiele(10)

/etc/ipf/ippool.conf

table role =  $ipf$  type = tree number = 10 { 141.20.20.18/32, 141.20.20.20/32, 141.20.20.22/32, 141.20.20.50/32, \ 141.20.20.67/32, 141.20.20.78/32, 141.20.28.18/32 }; table role = ipf type = tree number =  $20$  { 141.20.20.0/24, 141.20.21.0/24, 141.20.253.0/24, 141.20.1.0/24 }; table role = ipf type = tree number =  $100$  { 141.20.20.0/24, 141.20.21.0/24, 141.20.22.0/24, 141.20.23.0/24, \ 141.20.24.0/24, 141.20.25.0/24, 141.20.26.0/24, 141.20.27.0/24, \ 141.20.28.0/24, 141.20.30.0/24, 141.20.31.0/24, 141.20.32.0/24, \ 141.20.33.0/24, 141.20.34.0/24, 141.20.35.0/24, 141.20.36.0/24, \ 141.20.37.0/24, 141.20.38.0/24, 141.20.39.0/24 };

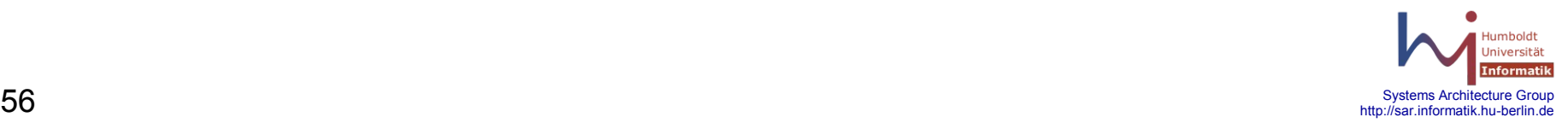

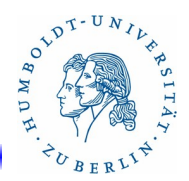

# Beispiele(11)

/etc/ipf/ipf.conf

- # My IP: 141.20.20.67 <thishost>
- # Block any packets which are too short to be real
- # Interface: ce0
- block in log quick all with short
- # drop and log any IP packets with options set in them.
- block in log all with ipopts
- # Allow all traffic on loopback.
- pass in quick on lo0 all keep state
- pass out quick on lo0 all keep state
- # Public Network. Block everything not explicity allowed.
- block in log on ce0 all
- block out log on ce0 all

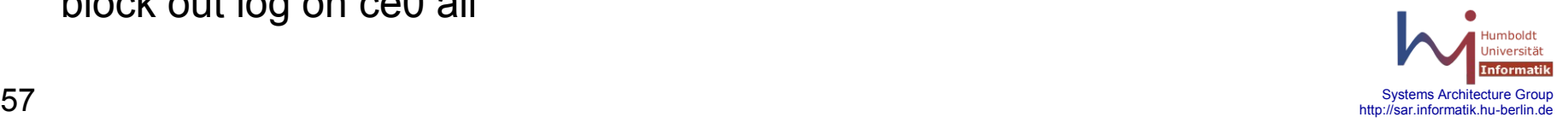

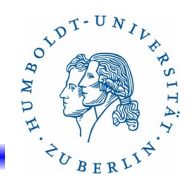

# Beispiele(12)

# Allow pings out.

pass out quick on ce0 proto icmp all keep state

#

# Allow outbound state related packets.

pass out quick on ce0 proto tcp/udp from any to any keep state #

# for testing, allow pings from bellus,bellus1 and bellus3 pass in quick on ce0 proto icmp from pool/10 to <thishost> keep state #

# Actually, allow ssh only from pool 10 (bellus, bellus3, ....)

pass in quick on ce0 proto tcp from pool/10 to <thishost> port = 22 keep state

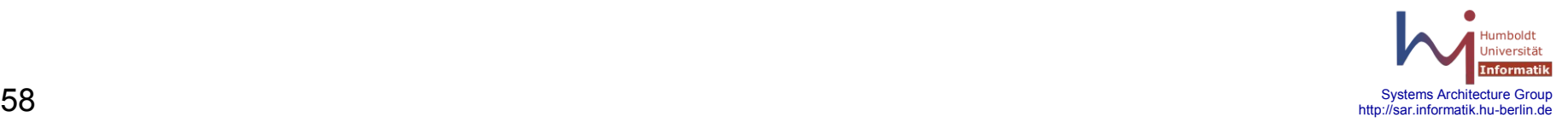

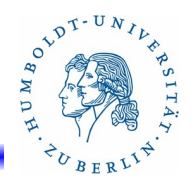

# Beispiele(13)

- # mail (alle)
- # smtp, imap, imaps, pop2, pop3, pop3s

pass in quick on ce0 proto tcp from any to <thishost> port = 25 keep state pass in quick on ce0 proto tcp from any to <thishost> port = 143 keep state pass in quick on ce0 proto tcp from any to <thishost> port = 993 keep state pass in quick on ce0 proto tcp from any to <thishost> port = 109 keep state pass in quick on ce0 proto tcp from any to <thishost> port = 110 keep state pass in quick on ce0 proto tcp from any to <thishost> port = 995 keep state

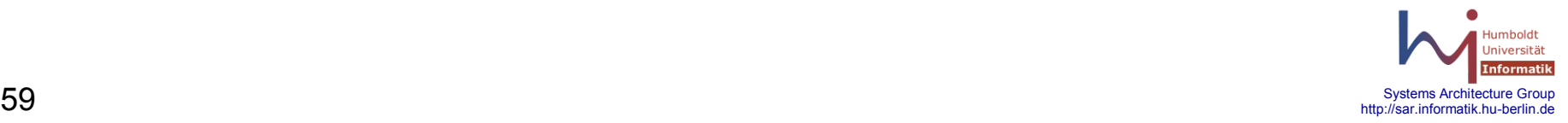

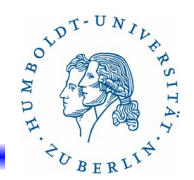

# Beispiele(14)

# NIS-Server: mail, mailslv1, knecht, bellus

pass in quick on ce0 proto udp from 141.20.20.18 to <thishost> keep state pass in quick on ce0 proto udp from 141.20.20.50 to <thishost> keep state pass in quick on ce0 proto udp from 141.20.20.51 to <thishost> keep state pass in quick on ce0 proto udp from 141.20.20.52 to <thishost> keep state #

# DNS-Server (alle)

pass in quick on ce0 proto tcp/udp from any to <thishost> port = 53 keep state #

# ident-server

pass in quick on bge0 proto tcp from pool/100 to  $\leq$ thishost> port = 113 \ keep state

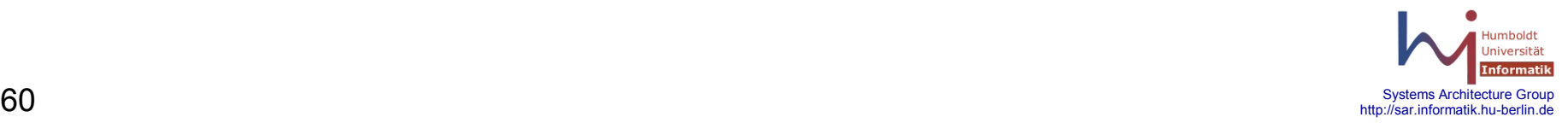

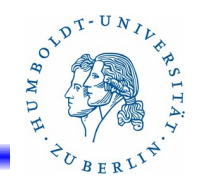

# Beispiele(15)

# Radius-Server (bekannte radius-clienten) pass in quick on ce0 proto tcp/udp from pool/20 to  $\leq$ thishost> port = 1645 \ keep state pass in quick on ce0 proto tcp/udp from pool/20 to  $\leq$ thishost> port = 1646 \ keep state pass in quick on ce0 proto tcp/udp from pool/20 to <thishost> port = 1647 \ keep state

#

# ntp (Rechner des Instituts)

pass in quick on ce0 proto tcp/udp from pool/100 to  $\leq$ thishost> port = 123 \

keep state

pass in quick on ce0 proto tcp/udp from pool/100 to  $141.20.20.255/32$ 

port = 123 keep state

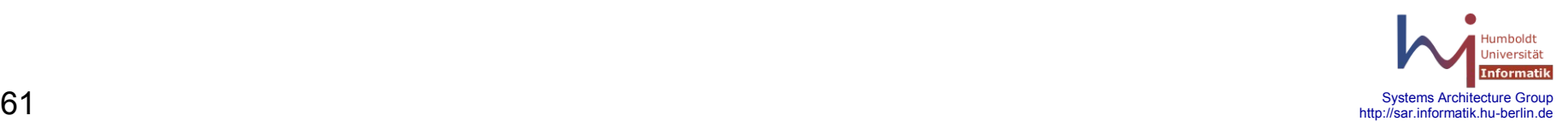

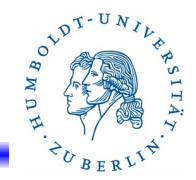

# Beispiele(16)

```
# nfs-server (Rechner des Instituts)
pass in quick on ce0 proto tcp/udp from pool/20 to 141.20.20.255/32 \text{ N} port = 111 keep state
pass in quick on ce0 proto tcp/udp from pool/100 to <thishost> \ 
        port = 111 keep state
pass in quick on ce0 proto tcp/udp from pool/100 port = 2049 to \ltthishost> \
        port 0 >< 1024 keep state
#
# Sperren ohne Protokoll
block in on ce0 proto udp from 141.20.20.16 port = 520 to 141.20.20.255/32 
block in on ce0 proto udp from any port = 137 to 141.20.20.255/32block in on ce0 proto udp from any port = 137 to <thishost>
```
block in on ce0 proto udp from any port  $= 138$  to  $141.20.20.255/32$ 

block in on ce0 proto udp from any port  $= 138$  to  $\leq$ thishost $\geq$ 

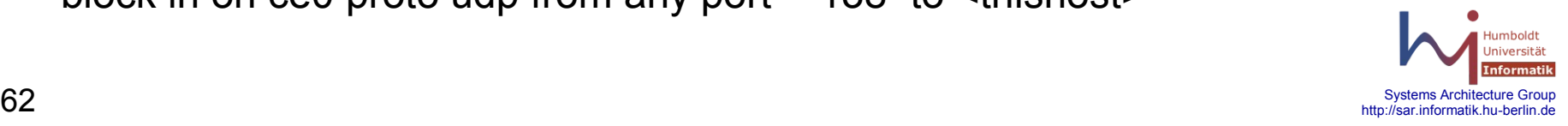

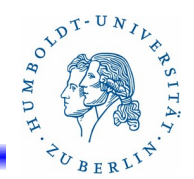

# Beispiele(17)

Erzeugen der Regeln, die von RPC abhängig sind. Skript: genipf

#!/bin/sh

rpcinfo -p | grep status | awk '{ print  $$4$ ;}' > /tmp/netlog rpcinfo -p | grep ypbind | awk '{ print \$4;}' >> /tmp/netlog rpcinfo -p | grep ypserv | awk '{ print \$4;}' >> /tmp/netlog rpcinfo -p | grep nlockmgr | awk '{ print \$4;}' >> /tmp/netlog rpcinfo -p | grep rstatd | awk '{ print  $$4$ ;}' >> /tmp/netlog rpcinfo -p | grep rusersd | awk '{ print \$4;}' >> /tmp/netlog rpcinfo -p | grep rquotad | awk '{ print  $$4$ ;}' >> /tmp/netlog rpcinfo -p | grep mountd | awk '{ print  $$4$ ;}' >> /tmp/netlog rpcinfo -p | grep nfs | awk '{ print  $$4$ ;}' >> /tmp/netlog rpcinfo -p | grep bootparam | awk '{ print \$4;}' >> /tmp/netlog

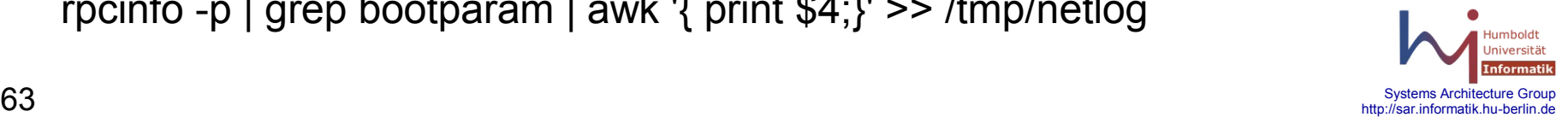

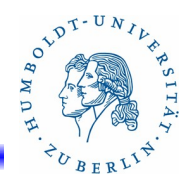

# Beispiele(18)

```
rm -fr /tmp/netlog-dir
mkdir /tmp/netlog-dir
cd /tmp/netlog-dir
for i in `cat /tmp/netlog`
  do 
   touch $i
done
rm -f /etc/ipf/ipf.conf.add ] 
for i in *
do
```

```
 echo "# `/bin/rpcinfo -p | /bin/grep $i | /bin/head -1" >> /etc/ipf/ipf.conf.add
echo "pass in quick on ce0 proto tcp/udp from pool/100 to <thishost> \
                                  port = $i keep state" >> /etc/ipf/ipf.conf.add
```
 $64$  Systems Architecture Group http://sar.informatik.hu-berlin.de http://sar.informatik.hu-berlin.de

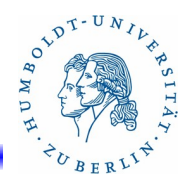

# Beispiele(19)

```
cd /etc/ipf
/usr/sbin/ipf -f /etc/ipf/ipf.conf.add
#
# der nachfolgende Befehl schaltet den Firewall ab!!!!!
# /usr/sbin/ipf -Fa
#
```
/etc/ipf.conf.add enthält jetzt die für RPC notwendigen zusätzlichen Filter-Regeln.

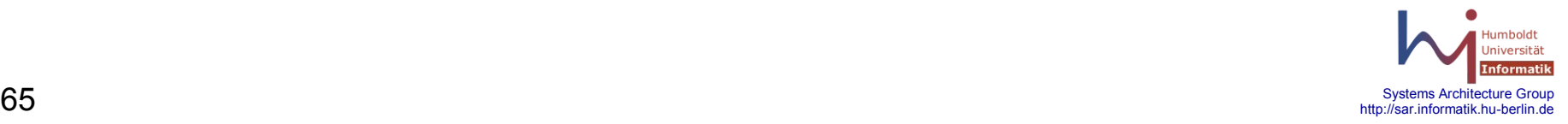

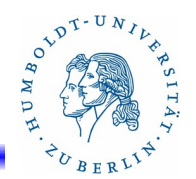

#### Beispiele(20) /etc/ipf/ipf.conf.add

# 100024 1 tcp 32771 status

pass in quick on ce0 proto tcp/udp from pool/100 to <thishost> port = 32771 keep state

# 100024 1 udp 32772 status

pass in quick on ce0 proto tcp/udp from pool/100 to <thishost> port = 32772 keep state

- # 100007 3 udp 32775 ypbind
- pass in quick on ce0 proto tcp/udp from pool/100 to <thishost> port = 32775 keep state
- # 100002 2 tcp 32786 rusersd

pass in quick on ce0 proto tcp/udp from pool/100 to <thishost> port = 32786 keep state

# 100001 2 udp 32788 rstatd

pass in quick on ce0 proto tcp/udp from pool/100 to <thishost> port = 32788 keep state

# 100002 2 udp 32789 rusersd

pass in quick on ce0 proto tcp/udp from pool/100 to <thishost> port = 32789 keep state

# 100011 1 udp 32790 rquotad

pass in quick on ce0 proto tcp/udp from pool/100 to <thishost> port = 32790 keep state

# 100021 1 udp 4045 nlockmgr

pass in quick on ce0 proto tcp/udp from pool/100 to <thishost> port = 4045 keep state

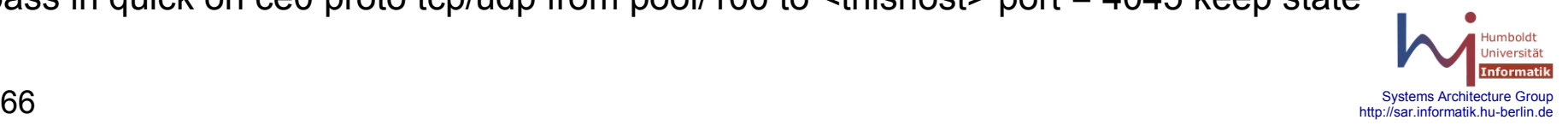